## QUICK START MULTIMODAL CLASSROOMS

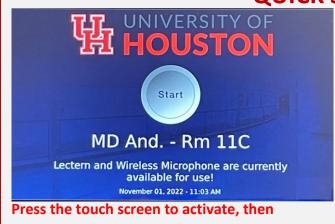

## press start.

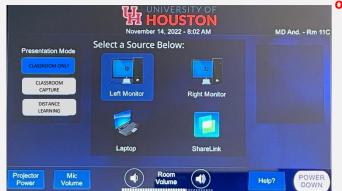

## Select a Source: PC, Extended Window, Laptop (HDMI) or Wireless (Sharelink)

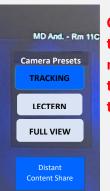

Camera controls: tracking, for movement, lectern, for the podium, full view, the wide shot.

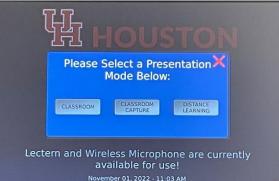

"Select a Presentation Mode" to do an inclassroom presentation, Classroom Capture or Distance Learning.

Room Volume The "Room Volume" controls the volume for the speakers in the room from all sources.

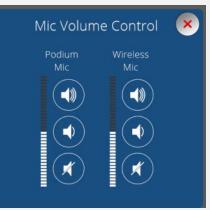

The "Mic Volume" controls the volume for the podium microphone and the wireless microphone.

Call 713-743-1155 for support

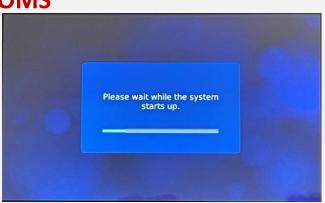

The system is powering on. Once finished, microphones and volume will unmute.

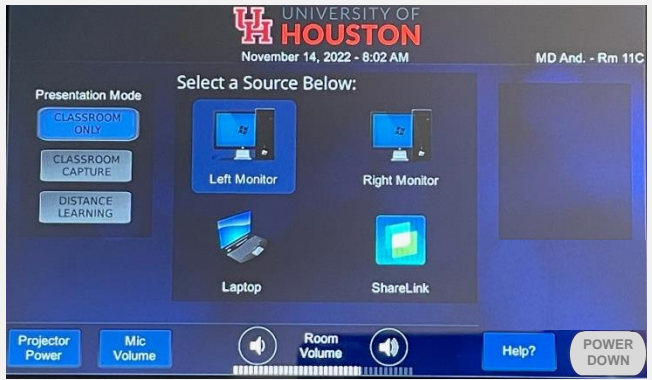

Left monitor is the primary monitor. Right monitor gives extended display. (PPT notes page view)

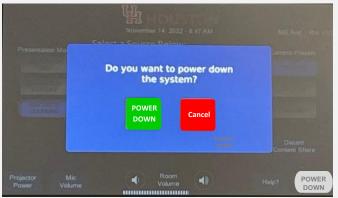

Press Power down for the power down prompt, then press Power Down